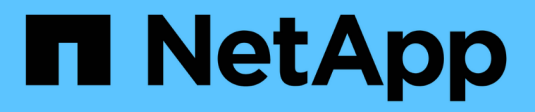

## **Gestione y supervise Astra Trident**

Astra Trident

NetApp April 03, 2024

This PDF was generated from https://docs.netapp.com/es-es/trident-2310/trident-managing-k8s/upgradetrident.html on April 03, 2024. Always check docs.netapp.com for the latest.

# **Tabla de contenidos**

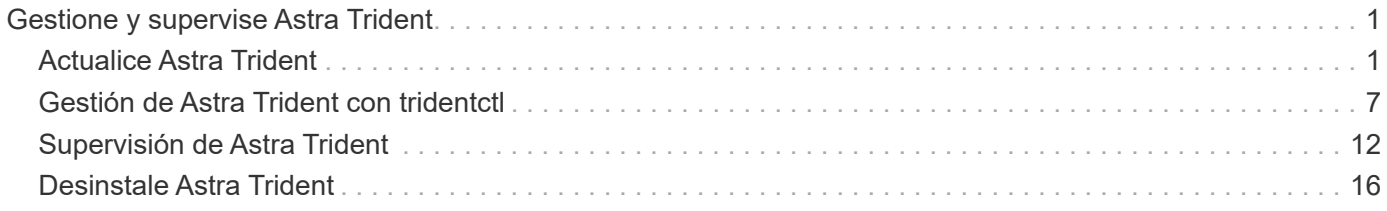

# <span id="page-2-0"></span>**Gestione y supervise Astra Trident**

## <span id="page-2-1"></span>**Actualice Astra Trident**

## <span id="page-2-2"></span>**Actualice Astra Trident**

Astra Trident sigue una cadencia de lanzamientos trimestrales y ofrece cuatro lanzamientos principales cada año. Cada nueva versión se basa en versiones anteriores y proporciona nuevas funciones, mejoras de rendimiento, correcciones de errores y mejoras. Le animamos a que realice una actualización al menos una vez al año para aprovechar las nuevas funciones de Astra Trident.

### **Consideraciones antes de la actualización**

Cuando actualice a la versión más reciente de Astra Trident, tenga en cuenta lo siguiente:

- Solo debe haber una instancia de Astra Trident instalada en todos los espacios de nombres en un clúster de Kubernetes determinado.
- Astra Trident 23,07 y versiones posteriores requieren v1 copias Snapshot de volumen y ya no admite copias Snapshot alfa o beta.
- Si ha creado Cloud Volumes Service para Google Cloud en ["Tipo de servicio CVS"](https://docs.netapp.com/es-es/trident-2310/trident-use/gcp.html#learn-about-astra-trident-support-for-cloud-volumes-service-for-google-cloud), debe actualizar la configuración de backend para utilizar el standardsw o. zoneredundantstandardsw Nivel de servicio al actualizar desde Astra Trident 23,01. Fallo al actualizar el serviceLevel en el back-end se puede provocar que se produzcan errores en los volúmenes. Consulte ["Muestras de tipo de servicio CVS"](https://docs.netapp.com/es-es/trident-2310/trident-use/gcp.html#cvs-service-type-examples) para obtener más detalles.
- Al actualizar, es importante que proporcione parameter.fsType pulg StorageClasses Utilizado por Astra Trident. Puede eliminar y volver a crear StorageClasses sin interrumpir los volúmenes preexistentes.
	- Este es un **requisito** para hacer cumplir ["contextos de seguridad"](https://kubernetes.io/docs/tasks/configure-pod-container/security-context/) Para volúmenes SAN.
	- El directorio [sample input](https://github.com/NetApp/trident/tree/master/trident-installer/sample-input) contiene ejemplos, como [storage-class-basic.yaml.templ](https://github.com/NetApp/trident/blob/master/trident-installer/sample-input/storage-class-samples/storage-class-basic.yaml.templ) y [storage-class-bronze-default.yaml](https://github.com/NetApp/trident/blob/master/trident-installer/sample-input/storage-class-samples/storage-class-bronze-default.yaml)[#.](https://github.com/NetApp/trident/blob/master/trident-installer/sample-input/storage-class-samples/storage-class-bronze-default.yaml)
	- Para obtener más información, consulte ["Problemas conocidos"](https://docs.netapp.com/es-es/trident-2310/trident-rn.html).

### **Paso 1: Seleccione una versión**

Las versiones de Astra Trident siguen una fecha basada YY. MM Convención de nomenclatura, donde "YY" es los dos últimos dígitos del año y "MM" es el mes. Las versiones de puntos siguen a YY.MM.X convención, donde "X" es el nivel de parche. Deberá seleccionar la versión a la que se actualizará en función de la versión desde la que se actualice.

- Puede realizar una actualización directa a cualquier versión de destino que esté dentro de una ventana de cuatro versiones de la versión instalada. Por ejemplo, puede actualizar directamente de 22,10 (o cualquier versión de 22,10 puntos) a 23,10.
- Si va a actualizar desde una versión fuera de la ventana de cuatro versiones, realice una actualización de varios pasos. Utilice las instrucciones de actualización de ["versión anterior"](https://docs.netapp.com/es-es/trident-2310/earlier-versions.html) va a actualizar de a a la versión más reciente que se ajuste a la ventana de cuatro versiones. Por ejemplo, si utiliza 21,10 y desea actualizar a la versión 23,10:
- a. Primera actualización de 21,10 a 22,10.
- b. A continuación, actualice de 22,10 a 23,10.

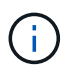

Cuando se actualice con el operador Trident en OpenShift Container Platform, debe actualizar a Trident 21.01.1 o una versión posterior. El operador Trident publicado con 21.01.0 contiene un problema conocido que se ha solucionado en 21.01.1. Si quiere más detalles, consulte ["Detalles del problema en GitHub"](https://github.com/NetApp/trident/issues/517).

#### **Paso 2: Determine el método de instalación original**

Para determinar qué versión solías instalar originalmente Astra Trident:

- 1. Uso kubectl get pods -n trident para examinar los pods.
	- Si no existe ningún pod de operador, Astra Trident se instaló mediante tridentctl.
	- Si hay un pod de operador, se instaló Astra Trident mediante el operador Trident manualmente o mediante Helm.
- 2. Si hay un pod del operador, utilice kubectl describe tproc trident Para determinar si Astra Trident se instaló mediante Helm.
	- Si hay una etiqueta Helm, Astra Trident se instaló usando Helm.
	- Si no hay ninguna etiqueta Helm, Astra Trident se instaló manualmente mediante el operador Trident.

#### **Paso 3: Seleccione un método de actualización**

Por lo general, debe actualizar utilizando el mismo método que utilizó para la instalación inicial, sin embargo, puede hacerlo ["desplazarse entre los métodos de instalación"](https://docs.netapp.com/es-es/trident-2310/trident-get-started/kubernetes-deploy.html#moving-between-installation-methods). Hay dos opciones para actualizar Astra Trident.

• ["Actualice con el operador Trident"](#page-4-0)

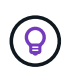

\*

Le sugerimos que revise ["Comprender el flujo de trabajo de actualización del operador"](#page-3-0) antes de actualizar con el operador.

### **Actualizar con el operador**

#### <span id="page-3-0"></span>**Comprender el flujo de trabajo de actualización del operador**

Antes de usar el operador Trident para actualizar Astra Trident, debe comprender los procesos en segundo plano que se producen durante la actualización. Esto incluye cambios en la controladora Trident, en el pod de controladora y en los pods de nodos, así como en el DaemonSet de nodos que permiten actualizaciones graduales.

#### **Manejo de actualizaciones del operador Trident**

Uno de los muchos ["Ventajas del uso del operador Trident"](https://docs.netapp.com/es-es/trident-2310/trident-get-started/kubernetes-deploy.html) Para instalar y actualizar Astra Trident es la gestión automática de los objetos de Astra Trident y Kubernetes sin interrumpir los volúmenes montados existentes. De esta forma, Astra Trident puede admitir renovaciones sin tiempos de inactividad o incluso ["](https://kubernetes.io/docs/tutorials/kubernetes-basics/update/update-intro/)*[actualizaciones sucesivas](https://kubernetes.io/docs/tutorials/kubernetes-basics/update/update-intro/)*["](https://kubernetes.io/docs/tutorials/kubernetes-basics/update/update-intro/). En concreto, el operador Trident se comunica con el clúster de Kubernetes para:

- Elimine y vuelva a crear la implementación de Trident Controller y DaemonSet de nodos.
- Sustituya el pod de la controladora de Trident y los pods de nodos de Trident por nuevas versiones.
	- Si no se actualiza un nodo, no impide que se actualicen los nodos restantes.
	- Solo los nodos con un nodo de Trident en ejecución pueden montar volúmenes.

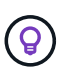

Para obtener más información sobre la arquitectura de Astra Trident en el clúster de Kubernetes, consulte ["Arquitectura de Astra Trident"](https://docs.netapp.com/es-es/trident-2310/trident-managing-k8s/trident-concepts/intro.html#astra-trident-architecture).

#### **Flujo de trabajo de actualización del operador**

Cuando inicie una actualización con el operador Trident:

- 1. El operador **Trident**:
	- a. Detecta la versión instalada actualmente de Astra Trident (versión *n*).
	- b. Actualiza todos los objetos de Kubernetes, incluidos CRD, RBAC y Trident SVC.
	- c. Elimina la implementación de Trident Controller para la versión *n*.
	- d. Crea la implementación de Trident Controller para la versión *n+1*.
- 2. **Kubernetes** crea Trident Controller Pod para *n+1*.
- 3. El operador **Trident**:
	- a. Elimina el conjunto de cambios de nodo Trident para *n*. El operador no espera la terminación del Node Pod.
	- b. Crea el inicio del demonio del nodo Trident para *n+1*.
- 4. **Kubernetes** crea pods de nodos Trident en nodos que no ejecutan Trident Node Pod *n*. De este modo se garantiza que nunca haya más de un pod de nodo de Trident, de ninguna versión, en un nodo.

#### <span id="page-4-0"></span>**Actualizar una instalación del operador Trident**

Puede actualizar Astra Trident de forma manual o mediante Helm mediante el operador Trident. Puede actualizar desde una instalación de operador de Trident a otra instalación de operador de Trident o actualización desde un tridentctl Instalación en una versión de operador Trident. Revisar ["Seleccione un método de actualización"](#page-2-2) Antes de actualizar una instalación de operador Trident.

#### **Actualizar una instalación manual**

Puede actualizar desde una instalación de operadores Trident en el ámbito del clúster a otra instalación del operador Trident en el ámbito del clúster. Todas las versiones 21.01 y posteriores de Astra Trident utilizan un operador con ámbito de clúster.

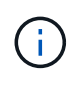

Para actualizar desde Astra Trident que se instaló con el operador del ámbito de espacio de nombres (de la 20,07 a la 20,10), utiliza las instrucciones de actualización para ["la versión](https://docs.netapp.com/es-es/trident-2310/earlier-versions.html) [instalada"](https://docs.netapp.com/es-es/trident-2310/earlier-versions.html) De Astra Trident.

#### **Acerca de esta tarea**

Trident proporciona un archivo de paquete que se puede utilizar para instalar el operador y crear objetos asociados para la versión de Kubernetes.

- Para los clústeres que ejecutan Kubernetes 1,24 o una versión anterior, utilice "bundle pre 1 25.yaml".
- Para los clústeres que ejecutan Kubernetes 1,25 o posterior, utilice "bundle post 1 25.yaml".

#### **Antes de empezar**

Asegúrese de que está utilizando un clúster de Kubernetes en ejecución ["Una versión de Kubernetes](https://docs.netapp.com/es-es/trident-2310/trident-get-started/requirements.html) [compatible".](https://docs.netapp.com/es-es/trident-2310/trident-get-started/requirements.html)

#### **Pasos**

1. Compruebe su versión de Astra Trident:

```
./tridentctl -n trident version
```
2. Elimine el operador Trident que se ha utilizado para instalar la instancia actual de Astra Trident. Por ejemplo, si va a actualizar desde 23,07, ejecute el siguiente comando:

```
kubectl delete -f 23.07.0/trident-installer/deploy/<bundle.yaml> -n
trident
```
- 3. Si ha personalizado la instalación inicial mediante TridentOrchestrator atributos, puede editar TridentOrchestrator objeto para modificar los parámetros de instalación. Esto podría incluir cambios realizados para especificar registros de imágenes de Trident y CSI reflejados para el modo sin conexión, habilitar registros de depuración o especificar secretos de extracción de imágenes.
- 4. Instale Astra Trident utilizando el archivo YAML de paquete correcto para su entorno, donde está *<bundle.yaml>*

bundle pre 1 25.yaml o. bundle post 1 25.yaml Según su versión de Kubernetes. Por ejemplo, si está instalando Astra Trident 23,10, ejecute el siguiente comando:

```
kubectl create -f 23.10.0/trident-installer/deploy/<bundle.yaml> -n
trident
```
#### **Actualizar una instalación Helm**

Puede actualizar una instalación de Astra Trident Helm.

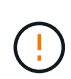

Cuando actualice un clúster de Kubernetes de 1.24 a 1.25 o posterior que tenga instalado Astra Trident, debe actualizar Values.yaml para establecer excludePodSecurityPolicy para true o agregar --set excludePodSecurityPolicy=true para la helm upgrade comando antes de poder actualizar el clúster.

#### **Pasos**

- 1. Si usted ["Instalar Astra Trident mediante Helm"](https://docs.netapp.com/es-es/trident-2310/trident-get-started/kubernetes-deploy-helm.html#deploy-the-trident-operator-and-install-astra-trident-using-helm), usted puede utilizar helm upgrade trident netapptrident/trident-operator --version 23.10.0 para actualizar en un solo paso. Si no ha añadido el repositorio Helm o no puede utilizarlo para actualizar:
	- a. Descargue la versión más reciente de Astra Trident en ["La sección](https://github.com/NetApp/trident/releases/latest) *[Assets](https://github.com/NetApp/trident/releases/latest)* [de GitHub".](https://github.com/NetApp/trident/releases/latest)
	- b. Utilice la helm upgrade comando donde trident-operator-23.10.0.tgz refleja la versión a la

que desea actualizar.

helm upgrade <name> trident-operator-23.10.0.tgz

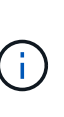

Si establece opciones personalizadas durante la instalación inicial (como especificar registros privados reflejados para imágenes de Trident y CSI), agregue la helm upgrade comando que utiliza --set para asegurarse de que estas opciones están incluidas en el comando upgrade, de lo contrario, los valores se restablecerán a los valores predeterminados.

2. Ejecución helm list para comprobar que la versión de la gráfica y de la aplicación se han actualizado. Ejecución tridentctl logs para revisar cualquier mensaje de depuración.

#### **Actualizar desde a.** tridentctl **Instalación para el operador Trident**

Puede actualizarlo a la versión más reciente del operador de Trident desde un trident ctl instalación. Los back-ends y EVs existentes estarán disponibles automáticamente.

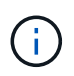

Antes de cambiar entre los métodos de instalación, revise ["Moverse entre los métodos de](https://docs.netapp.com/es-es/trident-2310/trident-get-started/kubernetes-deploy.html#moving-between-installation-methods) [instalación"](https://docs.netapp.com/es-es/trident-2310/trident-get-started/kubernetes-deploy.html#moving-between-installation-methods)

#### **Pasos**

1. Descargue la última versión de Astra Trident.

```
# Download the release required [23.10.0]
mkdir 23.10.0
cd 23.10.0
wget
https://github.com/NetApp/trident/releases/download/v23.10.0/trident-
installer-23.10.0.tar.gz
tar -xf trident-installer-23.10.0.tar.gz
cd trident-installer
```
2. Cree el tridentorchestrator CRD del manifiesto.

```
kubectl create -f
deploy/crds/trident.netapp.io_tridentorchestrators_crd_post1.16.yaml
```
3. Despliegue el operador de ámbito de cluster en el mismo espacio de nombres.

```
kubectl create -f deploy/<br/>bundle-name.yaml>
serviceaccount/trident-operator created
clusterrole.rbac.authorization.k8s.io/trident-operator created
clusterrolebinding.rbac.authorization.k8s.io/trident-operator created
deployment.apps/trident-operator created
podsecuritypolicy.policy/tridentoperatorpods created
#Examine the pods in the Trident namespace
NAME READY STATUS RESTARTS AGE
trident-controller-79df798bdc-m79dc 6/6 Running 0 150d
trident-node-linux-xrst8 2/2 Running 0 150d
trident-operator-5574dbbc68-nthjv 1/1 Running 0 1m30s
```
4. Cree un TridentOrchestrator CR para instalar Astra Trident.

```
cat deploy/crds/tridentorchestrator cr.yaml
apiVersion: trident.netapp.io/v1
kind: TridentOrchestrator
metadata:
   name: trident
spec:
   debug: true
   namespace: trident
kubectl create -f deploy/crds/tridentorchestrator_cr.yaml
#Examine the pods in the Trident namespace
NAME READY STATUS RESTARTS AGE
trident-csi-79df798bdc-m79dc 6/6 Running 0 1m
trident-csi-xrst8 2/2 Running 0 1m
trident-operator-5574dbbc68-nthjv 1/1 Running 0 5m41s
```
5. Confirmar que Trident se ha actualizado a la versión prevista.

```
kubectl describe torc trident | grep Message -A 3
Message: Trident installed
Namespace: trident
Status: Installed
Version: v23.10.0
```
## **Actualice con trimentctl**

Puede actualizar fácilmente una instalación de Astra Trident existente mediante tridentctl.

#### **Acerca de esta tarea**

La desinstalación y reinstalación de Astra Trident actúa como una actualización. Cuando desinstala Trident, la reclamación de volumen persistente (PVC) y el volumen persistente (PV) que utiliza la puesta en marcha de Astra Trident no se eliminan. Las RVP que ya se han aprovisionado seguirán disponibles mientras Astra Trident está offline y Astra Trident aprovisiona volúmenes para cualquier RVP que se crean interanualmente una vez que vuelve a estar online.

#### **Antes de empezar**

Revisar ["Seleccione un método de actualización"](#page-2-2) antes de actualizar mediante trident ct.

#### **Pasos**

1. Ejecute el comando uninstall en tridentctl Para quitar todos los recursos asociados con Astra Trident, excepto los CRD y los objetos relacionados.

./tridentctl uninstall -n <namespace>

2. Vuelva a instalar Astra Trident. Consulte ["Instalar Astra Trident mediante tridentctl".](https://docs.netapp.com/es-es/trident-2310/trident-managing-k8s/..trident-get-started/kubernetes-deploy-tridentctl.html)

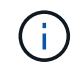

No interrumpa el proceso de actualización. Asegúrese de que el instalador se ejecuta hasta su finalización.

## <span id="page-8-0"></span>**Gestión de Astra Trident con tridentctl**

La ["Paquete de instalación de Trident"](https://github.com/NetApp/trident/releases) incluye la trident ctl Herramienta de línea de comandos para proporcionar un acceso sencillo a Astra Trident. Los usuarios de Kubernetes que cuentan con suficientes privilegios pueden utilizarlo para instalar Astra Trident o gestionar el espacio de nombres que contiene el pod de Astra Trident.

## **Comandos e indicadores globales**

Puede ejecutar tridentctl help para obtener una lista de comandos disponibles para tridentctl o añada la --help marque cualquier comando para obtener una lista de opciones e indicadores para ese comando específico.

```
tridentctl [command] [--optional-flag]
```
Astra Trident tridentctl la utilidad admite los siguientes comandos y indicadores globales.

#### **Comandos**

#### **create**

Añade un recurso a Astra Trident.

#### **delete**

Quita uno o varios recursos de Astra Trident.

#### **get**

Obtén uno o más recursos de Astra Trident.

#### **help**

Ayuda sobre cualquier comando.

#### **images**

Imprime una tabla de las imágenes de contenedores que Astra Trident necesita.

#### **import**

Importar un recurso existente a Astra Trident.

#### **install**

Instala Astra Trident.

#### **logs**

Imprime los registros desde Astra Trident.

#### **send**

Enviar un recurso desde Astra Trident.

#### **uninstall**

Desinstale Astra Trident.

#### **update**

Modificar un recurso en Astra Trident.

#### **update backend state**

Suspender temporalmente las operaciones de backend.

#### **upgrade**

Actualiza un recurso en Astra Trident.

#### **version**

Imprime la versión de Astra Trident.

#### **-d, --debug**

Salida de depuración.

#### **-h, --help**

Ayuda de tridentctl.

#### **-k, --kubeconfig string**

Especifique el KUBECONFIG Ruta para ejecutar comandos localmente o desde un clúster de Kubernetes a otro.

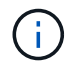

Como alternativa, puede exportar el KUBECONFIG Variable para apuntar a un clúster y un problema de Kubernetes específicos tridentctl comandos para ese clúster.

#### **-n, --namespace string**

Espacio de nombres de puesta en marcha de Astra Trident.

#### **-o, --output string**

Formato de salida. Uno de json|yaml|name|Wide|ps (predeterminado).

#### **-s, --server string**

Dirección/puerto de la interfaz REST DE Astra Trident.

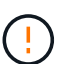

La interfaz DE REST de Trident se puede configurar para escuchar y servir únicamente en 127.0.0.1 (para IPv4) o [::1] (para IPv6).

### **Opciones de comando y indicadores**

#### **cree**

Utilice la create Comando para añadir un recurso a Astra Trident.

tridentctl create [option]

#### **Opciones**

backend: Añadir un back-end a Astra Trident.

#### **eliminar**

Utilice la delete Comando para eliminar uno o más recursos de Astra Trident.

tridentctl delete [option]

#### **Opciones**

backend: Elimine uno o más back-ends de almacenamiento de Astra Trident. snapshot: Elimine una o más instantáneas de volumen de Astra Trident. storageclass: Elimine una o varias clases de almacenamiento de Astra Trident. volume: Elimine uno o varios volúmenes de almacenamiento de Astra Trident.

#### **obtenga**

Utilice la get Comando para obtener uno o más recursos de Astra Trident.

```
tridentctl get [option]
```
#### **Opciones**

backend: Obtenga uno o más back-ends de almacenamiento de Astra Trident. snapshot: Obtiene una o más instantáneas de Astra Trident. storageclass: Obtenga una o más clases de almacenamiento de Astra Trident. volume: Obtenga uno o más volúmenes de Astra Trident.

#### **Indicadores**

-h, --help: Ayuda para volúmenes.

--parentOfSubordinate string: Limite la consulta al volumen de origen subordinado.

--subordinateOf string: Limite la consulta a las subordinadas del volumen.

#### **imágenes**

Uso images Banderas para imprimir una tabla de las imágenes de contenedores que Astra Trident necesita.

```
tridentctl images [flags]
```
#### **Indicadores**

-h, --help: Ayuda para imágenes. -v, --k8s-version string: Versión semántica del clúster de Kubernetes.

#### **importe volumen**

Utilice la import volume Comando para importar un volumen existente a Astra Trident.

tridentctl import volume <backendName> <volumeName> [flags]

#### **Alias**

volume, v

#### **Indicadores**

-f, --filename string: Ruta al archivo YLMA o JSON PVC. -h, --help: Ayuda para el volumen. --no-manage: Cree sólo PV/PVC. No asuma que se gestiona el ciclo de vida de los volúmenes.

#### **instale**

Utilice la install Banderas para instalar Astra Trident.

```
tridentctl install [flags]
```
#### **Indicadores**

--autosupport-image string: La imagen de contenedor para la telemetría de AutoSupport (valor predeterminado «netapp/trident autosupport:<current-version>»).

--autosupport-proxy string: La dirección/puerto de un proxy para enviar telemetría AutoSupport. --enable-node-prep: Intente instalar los paquetes necesarios en los nodos.

--generate-custom-yaml: Genere archivos YAML sin instalar nada.

-h, --help: Ayuda para instalar.

--http-request-timeout: Sustituya el tiempo de espera de la solicitud HTTP para la API REST del controlador Trident (por defecto 1m30s).

--image-registry string: La dirección/puerto de un registro de imagen interna.

--k8s-timeout duration: El tiempo de espera para todas las operaciones de Kubernetes (por defecto 3 m0s).

--kubelet-dir string: La ubicación del host del estado interno de Kubelet (predeterminado "/var/lib/kubelet").

--log-format string: El formato de registro de Astra Trident (texto, json) (por defecto "text"). --pv string: El nombre del PV heredado utilizado por Astra Trident, se asegura de que esto no existe (por defecto "trident").

--pvc string: El nombre del PVC heredado utilizado por Astra Trident, se asegura de que esto no exista (por defecto "tridente").

--silence-autosupport: No envíe los paquetes AutoSupport a NetApp automáticamente (valor predeterminado: TRUE).

--silent: Desactiva la mayoría de la salida durante la instalación.

--trident-image string: La imagen de Astra Trident que se va a instalar.

--use-custom-yaml: Utilice cualquier archivo YAML existente en el directorio de instalación.

--use-ipv6: Utilice IPv6 para la comunicación de Astra Trident.

#### **registros**

Uso logs Indicadores para imprimir los registros de Astra Trident.

```
tridentctl logs [flags]
```
#### **Indicadores**

-a, --archive: Cree un archivo de soporte con todos los registros a menos que se especifique lo contrario.

-h, --help: Ayuda para registros.

-1, --log string: Mostrar el registro de Astra Trident. Uno de trident|auto|trident-operator|All (valor predeterminado "auto").

--node string: El nombre del nodo Kubernetes del que se van a recopilar registros del nodo pod.

-p, --previous: Obtiene los registros de la instancia anterior del contenedor si existe.

--sidecars: Obtener los registros de los contenedores sidecar.

#### **enviar**

Utilice la send Para enviar un recurso desde Astra Trident.

tridentctl send [option]

#### **Opciones**

autosupport: Enviar un fichero AutoSupport a NetApp.

#### **desinstalar**

Uso uninstall Indicadores para desinstalar Astra Trident.

tridentctl uninstall [flags]

#### **Indicadores**

-h, --help: Ayuda para la desinstalación. --silent: Desactiva la mayoría de la salida durante la desinstalación.

#### **actualizar**

Utilice la update Comando para modificar un recurso en Astra Trident.

```
tridentctl update [option]
```
#### **Opciones**

backend: Actualizar un back-end en Astra Trident.

#### **actualizar estado de backend**

Utilice la update backend state comando para suspender o reanudar operaciones de back-end.

tridentctl update backend state <br/>backend-name> [flag]

#### **Indicadores**

-h, --help: Ayuda para el estado de backend.

--user-state: Establecer en suspended para pausar las operaciones de backend. Establezca en normal para reanudar las operaciones de back-end. Cuando se establece en suspended:

- AddVolume, CloneVolume, Import Volume, ResizeVolume están en pausa.
- PublishVolume, UnPublishVolume, CreateSnapshot, GetSnapshot, RestoreSnapshot, DeleteSnapshot, RemoveVolume, GetVolumeExternal, ReconcileNodeAccess seguir estando disponible.

#### **versión**

Uso version indicadores para imprimir la versión de tridentctl Y el servicio Trident que se ejecuta.

```
tridentctl version [flags]
```
#### **Indicadores**

--client: Sólo versión de cliente (no se necesita ningún servidor). -h, --help: Ayuda para la versión.

## <span id="page-13-0"></span>**Supervisión de Astra Trident**

Astra Trident proporciona un conjunto de extremos de métricas de Prometheus que puedes utilizar para supervisar el rendimiento de Astra Trident.

## **Descripción general**

Las métricas proporcionadas por Astra Trident le permiten hacer lo siguiente:

- Mantenga pestañas sobre el estado y la configuración de Astra Trident. Puede examinar la eficacia de las operaciones y si puede comunicarse con los back-ends como se esperaba.
- Examine la información de uso del back-end, y comprenda cuántos volúmenes se aprovisionan en un entorno de administración y la cantidad de espacio consumido, etc.
- Mantenga una asignación de la cantidad de volúmenes aprovisionados en los back-ends disponibles.
- Seguimiento del rendimiento. Podrá observar el tiempo que tarda Astra Trident en comunicarse con los back-ends y realizar operaciones.

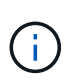

De forma predeterminada, las métricas de Trident se exponen en el puerto de destino 8001 en la /metrics extremo. Estas métricas están **activadas de forma predeterminada** cuando se instala Trident.

#### **Lo que necesitará**

- Un clúster de Kubernetes con Astra Trident instalado.
- Una instancia Prometheus. Esto puede ser un ["Puesta en marcha de Prometeo en contenedores"](https://github.com/prometheus-operator/prometheus-operator) También puede optar por ejecutar Prometheus como a. ["aplicación nativa"](https://prometheus.io/download/).

## **Paso 1: Definir un objetivo Prometheus**

Debe definir un destino Prometheus para recopilar las métricas y obtener información sobre los back-ends que administra Astra Trident, los volúmenes que crea, etc. Este ["blog"](https://netapp.io/2020/02/20/prometheus-and-trident/) Explica cómo puede usar Prometheus y Grafana con Astra Trident para recuperar métricas. El blog explica cómo puede ejecutar Prometheus como operador en su clúster de Kubernetes y la creación de un ServiceMonitor para obtener métricas de Astra Trident.

## **Paso 2: Cree un Prometheus ServiceMonitor**

Para usar las métricas de Trident, debe crear un Prometheus ServiceMonitor que vaya a ver el trident-csi el servicio y escucha el metrics puerto. Un ejemplo de ServiceMonitor tiene este aspecto:

```
apiVersion: monitoring.coreos.com/v1
kind: ServiceMonitor
metadata:
    name: trident-sm
    namespace: monitoring
    labels:
        release: prom-operator
    spec:
      jobLabel: trident
      selector:
        matchLabels:
           app: controller.csi.trident.netapp.io
      namespaceSelector:
        matchNames:
        - trident
      endpoints:
      - port: metrics
        interval: 15s
```
Esta definición de ServiceMonitor recupera las métricas devueltas por trident-csi servicio y busca específicamente la metrics extremo del servicio. Como resultado, ahora Prometheus está configurado para comprender el de Astra Trident métricas.

Además de las métricas disponibles directamente de Astra Trident, kubelet expone muchas kubelet volume \* métricas a través de su propio extremo de métricas. Kubelet puede proporcionar información sobre los volúmenes adjuntos y los pods y otras operaciones internas que realiza. Consulte ["aquí"](https://kubernetes.io/docs/concepts/cluster-administration/monitoring/).

## **Paso 3: Consulte las métricas de Trident con PromQL**

PromQL es adecuado para crear expresiones que devuelvan datos tabulares o de series temporales.

A continuación se muestran algunas consultas PromQL que se pueden utilizar:

#### **Obtenga información de estado de Trident**

#### • **Porcentaje de respuestas HTTP 2XX de Astra Trident**

```
(sum (trident rest ops seconds total count{status code=~"2.."} OR on()
vector(0)) / sum (trident rest ops seconds total count)) * 100
```
• **Porcentaje de respuestas DE DESCANSO de Astra Trident a través del código de estado**

```
(sum (trident rest ops seconds total count) by (status code) / scalar
(sum (trident rest ops seconds total count))) * 100
```
• **Duración media en ms de operaciones realizadas por Astra Trident**

```
sum by (operation)
(trident_operation_duration_milliseconds_sum{success="true"}) / sum by
(operation)
(trident_operation_duration_milliseconds_count{success="true"})
```
#### **Obtenga la información de uso de Astra Trident**

• **Tamaño medio del volumen**

```
trident volume allocated bytes/trident volume count
```
• **Espacio total por volumen aprovisionado por cada backend**

```
sum (trident volume allocated bytes) by (backend uuid)
```
#### **Obtenga el uso de cada volumen**

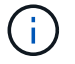

Esto solo se habilita si también se recopilan las métricas Kubelet.

• **Porcentaje de espacio usado para cada volumen**

```
kubelet volume stats used bytes / kubelet volume stats capacity bytes *
100
```
## **Obtenga más información sobre la telemetría Astra Trident AutoSupport**

De forma predeterminada, Astra Trident envía a NetApp métricas y información básica sobre los back-end a través de una cadencia diaria.

- Para que Astra Trident deje de enviar métricas Prometheus e información básica del back-end a NetApp, pase el --silence-autosupport Durante la instalación de Astra Trident.
- Astra Trident también puede enviar registros de contenedores al soporte de NetApp bajo demanda a través tridentctl send autosupport. Deberá activar Astra Trident para cargar los registros. Antes de enviar los registros, debe aceptar las ["política de privacidad"](https://www.netapp.com/company/legal/privacy-policy/).
- A menos que se especifique lo contrario, Astra Trident recupera los registros de las últimas 24 horas.
- Se puede especificar el lapso de retención del registro con el --since bandera. Por ejemplo:

tridentctl send autosupport --since=1h. Esta información se recopila y se envía a través de un trident-autosupport contenedor

Que se instala junto con Astra Trident. Puede obtener la imagen del contenedor en ["AutoSupport de](https://hub.docker.com/r/netapp/trident-autosupport) [Trident"](https://hub.docker.com/r/netapp/trident-autosupport).

• Trident AutoSupport no recopila ni transmite información personal identificable (PII) ni Información personal. Viene con un ["CLUF"](https://www.netapp.com/us/media/enduser-license-agreement-worldwide.pdf) Esto no se aplica a la imagen del contenedor Trident. Puede obtener más información sobre el compromiso de NetApp con la seguridad y la confianza de los datos ["aquí".](https://www.netapp.com/us/company/trust-center/index.aspx)

Una carga útil de ejemplo enviada por Astra Trident tiene el siguiente aspecto:

```
---
items:
- backendUUID: ff3852e1-18a5-4df4-b2d3-f59f829627ed
   protocol: file
    config:
      version: 1
      storageDriverName: ontap-nas
      debug: false
      debugTraceFlags:
      disableDelete: false
      serialNumbers:
      - nwkvzfanek_SN
      limitVolumeSize: ''
    state: online
    online: true
```
- Los mensajes de AutoSupport se envían al extremo AutoSupport de NetApp. Si está utilizando un Registro privado para almacenar imágenes contenedoras, puede utilizar --image-registry bandera.
- También puede configurar direcciones URL proxy generando los archivos YLMA de instalación. Esto se puede hacer usando tridentctl install --generate-custom-yaml Para crear los archivos YAML y agregar --proxy-url argumento para trident-autosupport contenedor en tridentdeployment.yaml.

## **Deshabilite las métricas de Astra Trident**

Para **desactivar las métricas** de ser reportadas, debe generar YAMLs personalizados (utilizando la --generate-custom-yaml y editarlas para eliminar --metrics no se invoca el indicador para el trident-main contenedor.

## <span id="page-17-0"></span>**Desinstale Astra Trident**

Debe utilizar el mismo método para desinstalar Astra Trident que utilizó para instalar Astra Trident.

#### **Acerca de esta tarea**

• Si necesita una corrección de los errores observados tras una actualización, un problema de dependencia

o una actualización fallida o incompleta, debería desinstalar Astra Trident y volver a instalar la versión anterior siguiendo las instrucciones específicas para ello ["versión".](https://docs.netapp.com/es-es/trident-2310/earlier-versions.html) Esta es la única forma recomendada de *downgrade* a una versión anterior.

• Para facilitar la actualización y la reinstalación, la desinstalación de Astra Trident no quita los CRD ni los objetos relacionados que ha creado Astra Trident. Si necesita eliminar por completo Astra Trident y todos sus datos, consulte ["Elimina por completo Astra Trident y CRD"](https://docs.netapp.com/es-es/trident-2310/troubleshooting.html#completely-remove-astra-trident-and-crds).

#### **Antes de empezar**

Si va a decomisionar clústeres de Kubernetes, debe eliminar todas las aplicaciones que usan volúmenes creados por Astra Trident antes de desinstalar. De este modo se garantiza la eliminación de las RVP en los nodos de Kubernetes antes de que se eliminen.

## **Determine el método de instalación original**

Debe usar el mismo método para desinstalar Astra Trident que utilizó para instalarlo. Antes de la desinstalación, compruebe la versión que usaba para instalar Astra Trident originalmente.

- 1. Uso kubectl get pods -n trident para examinar los pods.
	- Si no existe ningún pod de operador, Astra Trident se instaló mediante tridentctl.
	- Si hay un pod de operador, se instaló Astra Trident mediante el operador Trident manualmente o mediante Helm.
- 2. Si hay un pod del operador, utilice kubectl describe tproc trident Para determinar si Astra Trident se instaló mediante Helm.
	- Si hay una etiqueta Helm, Astra Trident se instaló usando Helm.
	- Si no hay ninguna etiqueta Helm, Astra Trident se instaló manualmente mediante el operador Trident.

## **Desinstale una instalación del operador Trident**

Puede desinstalar una instalación de operador trident manualmente o usando Helm.

#### **Desinstale la instalación manual**

Si instaló Astra Trident mediante el operador, puede desinstalarlo siguiendo una de las siguientes acciones:

1. **Edición TridentOrchestrator CR y establecer el indicador de desinstalación**:

```
kubectl patch torc <trident-orchestrator-name> --type=merge -p
'{"spec":{"uninstall":true}}'
```
Cuando la uninstall el indicador se establece en true, El operador Trident desinstala Trident, pero no quita el propio TridentOrchestrator. Debe limpiar el TridentOrchestrator y crear uno nuevo si desea volver a instalar Trident.

2. **Eliminar TridentOrchestrator**: Quitando el TridentOrchestrator CR utilizado para implementar Astra Trident, indica al operador que desinstale Trident. El operador procesa la eliminación de TridentOrchestrator Y procede a eliminar la implementación y el demonset de Astra Trident, con la eliminación de los pods de Trident que ha creado como parte de la instalación.

kubectl delete -f deploy/<br/>bundle.yaml> -n <namespace>

#### **Desinstale la instalación de Helm**

Si ha instalado Astra Trident mediante Helm, puede desinstalarlo mediante helm uninstall.

```
#List the Helm release corresponding to the Astra Trident install.
helm ls -n trident
NAME NAMESPACE REVISION UPDATED
STATUS CHART CHART CHART APP VERSION
trident trident 1 2021-04-20
00:26:42.417764794 +0000 UTC deployed trident-operator-21.07.1
21.07.1
#Uninstall Helm release to remove Trident
helm uninstall trident -n trident
release "trident" uninstalled
```
### **Desinstale un** tridentctl **instalación**

Utilice la uninstall comando en tridentctl Para quitar todos los recursos asociados con Astra Trident, excepto los CRD y los objetos relacionados:

```
./tridentctl uninstall -n <namespace>
```
#### **Información de copyright**

Copyright © 2024 NetApp, Inc. Todos los derechos reservados. Imprimido en EE. UU. No se puede reproducir este documento protegido por copyright ni parte del mismo de ninguna forma ni por ningún medio (gráfico, electrónico o mecánico, incluidas fotocopias, grabaciones o almacenamiento en un sistema de recuperación electrónico) sin la autorización previa y por escrito del propietario del copyright.

El software derivado del material de NetApp con copyright está sujeto a la siguiente licencia y exención de responsabilidad:

ESTE SOFTWARE LO PROPORCIONA NETAPP «TAL CUAL» Y SIN NINGUNA GARANTÍA EXPRESA O IMPLÍCITA, INCLUYENDO, SIN LIMITAR, LAS GARANTÍAS IMPLÍCITAS DE COMERCIALIZACIÓN O IDONEIDAD PARA UN FIN CONCRETO, CUYA RESPONSABILIDAD QUEDA EXIMIDA POR EL PRESENTE DOCUMENTO. EN NINGÚN CASO NETAPP SERÁ RESPONSABLE DE NINGÚN DAÑO DIRECTO, INDIRECTO, ESPECIAL, EJEMPLAR O RESULTANTE (INCLUYENDO, ENTRE OTROS, LA OBTENCIÓN DE BIENES O SERVICIOS SUSTITUTIVOS, PÉRDIDA DE USO, DE DATOS O DE BENEFICIOS, O INTERRUPCIÓN DE LA ACTIVIDAD EMPRESARIAL) CUALQUIERA SEA EL MODO EN EL QUE SE PRODUJERON Y LA TEORÍA DE RESPONSABILIDAD QUE SE APLIQUE, YA SEA EN CONTRATO, RESPONSABILIDAD OBJETIVA O AGRAVIO (INCLUIDA LA NEGLIGENCIA U OTRO TIPO), QUE SURJAN DE ALGÚN MODO DEL USO DE ESTE SOFTWARE, INCLUSO SI HUBIEREN SIDO ADVERTIDOS DE LA POSIBILIDAD DE TALES DAÑOS.

NetApp se reserva el derecho de modificar cualquiera de los productos aquí descritos en cualquier momento y sin aviso previo. NetApp no asume ningún tipo de responsabilidad que surja del uso de los productos aquí descritos, excepto aquello expresamente acordado por escrito por parte de NetApp. El uso o adquisición de este producto no lleva implícita ninguna licencia con derechos de patente, de marcas comerciales o cualquier otro derecho de propiedad intelectual de NetApp.

Es posible que el producto que se describe en este manual esté protegido por una o más patentes de EE. UU., patentes extranjeras o solicitudes pendientes.

LEYENDA DE DERECHOS LIMITADOS: el uso, la copia o la divulgación por parte del gobierno están sujetos a las restricciones establecidas en el subpárrafo (b)(3) de los derechos de datos técnicos y productos no comerciales de DFARS 252.227-7013 (FEB de 2014) y FAR 52.227-19 (DIC de 2007).

Los datos aquí contenidos pertenecen a un producto comercial o servicio comercial (como se define en FAR 2.101) y son propiedad de NetApp, Inc. Todos los datos técnicos y el software informático de NetApp que se proporcionan en este Acuerdo tienen una naturaleza comercial y se han desarrollado exclusivamente con fondos privados. El Gobierno de EE. UU. tiene una licencia limitada, irrevocable, no exclusiva, no transferible, no sublicenciable y de alcance mundial para utilizar los Datos en relación con el contrato del Gobierno de los Estados Unidos bajo el cual se proporcionaron los Datos. Excepto que aquí se disponga lo contrario, los Datos no se pueden utilizar, desvelar, reproducir, modificar, interpretar o mostrar sin la previa aprobación por escrito de NetApp, Inc. Los derechos de licencia del Gobierno de los Estados Unidos de América y su Departamento de Defensa se limitan a los derechos identificados en la cláusula 252.227-7015(b) de la sección DFARS (FEB de 2014).

#### **Información de la marca comercial**

NETAPP, el logotipo de NETAPP y las marcas que constan en <http://www.netapp.com/TM>son marcas comerciales de NetApp, Inc. El resto de nombres de empresa y de producto pueden ser marcas comerciales de sus respectivos propietarios.